## ΣΗΜΕΙΩΣΕΙΣ ΥΠΟΛΟΓΙΣΤΙΚΗΣ ΦΥΣΙΚΗΣ

Κων/νος Κόκκοτας Τμήμα Φυσικής, ΑΠΘ

18 Μαρτίου 2011

ii

# Περιεχόμενα

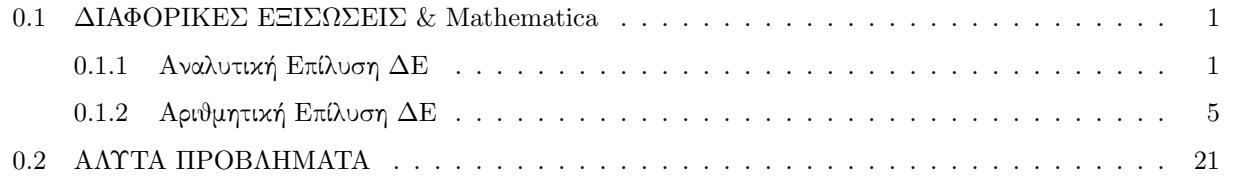

iv ΠΕΡΙΕΧΟΜΕΝΑ

## 0.1 ΔΙΑΦΟΡΙΚΕΣ ΕΞΙΣΩΣΕΙΣ & Mathematica

Η Mathematica έχει τη δυνατότητα αριθμητικής αλλά και αναλυτικής επίλυσης διαφορικών εξισώσεων. Αρχικά θα μελετήσουμε την αναλυτική επίλυση ΔΕ αλλά στη συνέχεια θα επικεντρώσουμε την προσοχή μας στην αριθμητική επίλυση ΔΕ.

## 0.1.1 Αναλυτική Επίλυση ΔΕ

Ας θεωρήσουμε τη διαφορκή εξίσωση του αρμονικού ταλαντωτή

 $In[1]:=$ **eq1** =  $y''[t] + w0^2y[t] = 0$ 

με αρχικές συνθήκες

```
In[2]: = initial = {y[0] == A, y'[0] == B}
```
προσθέτοντας τις αρχικές συνθήκες στην αρχική ΔΕ δημιουργούμε τη λίστα:

```
In[3]:= eq2 = Append[initial, eq1]
```
η αναλυτική λύση δίνεται με εφαρμογή της εντολής DSolve

```
In[4]:= eq3 = DSolve[eq2, y[t], t]// Flatten // ExpandAll
Out[4] = \left\{ y[t] \rightarrow A \cos[t w0] + \frac{B \sin[t w0]}{2} \right\}\frac{112 \text{ WU}}{10}
```
η εντολή Flatten εξαλείφει ένα ζεύγος αγκίστρων ({}).

In[5]:= **eq3 /.**{**Rule** → **Equal**} Out[5]=  $\{y[t] == A cos[t w0] + \frac{B sin[t w0]}{2}$  $\frac{112 \text{ WU}}{10}$ 

Στην τελευταία εντολή μετατρέψαμε τον "κανόνα' σε μια εξίσωση με την αντικατάσταση Rule  $\rightarrow$  Equal.

#### ΕΦΑΡΜΟΓΗ 3 : Βολή σε Σταθερό Βαρυτικό Πεδίο

Εστω ένα σώμα μάζας m σε ένα βαρυτικό πεδίο

- 1. Να λυθούν οι εξισώσεις κίνησης για τροχιές που έχουν την ίδια αρχική και τελική θέση αλλά διαφορετικούς ολικούς χρόνους
- 2. Δημιουργήστε γραφήματα των διαφορετικών τροχιών
- 3. Λύστε τις εξιώσεις κίνησης για τροχιές με συγκεκριμένη αρχική ταχύτητα και γωνία βολής. Να βρεθεί η θέση του μέγιστου ύψους.
- 4. Δημιούργηστε τα γραφήματα για το προηγούμενο ερώτημα αλλά για διαφορετικές γωνίες.

### ΛΥΣΗ

#### 1ο ερώτημα

 $In[6]:= {\rm Clear}["{\rm Global' *"}$ 

Οι εξισώσεις κίνησης για ένα σωματίδιο με μάζα m είναι:

 $In[7]: = eq1 = {mx''[t]} == 0, m z''[t] == -mg$ 

όπου z είναι η κάθετη απόσταση (ύψος) και x είναι η οριζόντια απόσταση. Αν η θέση τη χρονική στιγμή  $t = 0$ είναι  $\{x, y\} = \{0, 0\}$  και η τελική θέση μετά απο χρόνο  $t = tf$  είναι  $\{xf, zf\}$ , οι οριακές συνθήκες είναι:

In[8]:= **initial1 =** {**x[0] == 0, x[tf] == xf, z[0] == 0, z[tf] == zf**}

ενώνοντας την eq1 με την initial1 και χρησιμοποιώντας την εντολή DSolve λαμβάνουμε:

```
In[9]:= dsol1 =
```
**(DSolve[Join[eq1, initial1],** {**x[t], z[t]**}**,**

**t][[1]]// Simplify)**

Out [9]=  $\{x[t] \rightarrow \frac{t \times f}{t}$  $\frac{\text{xf}}{\text{tf}}$ , z[t] →  $\frac{\text{t} (g \text{tf } (-\text{t} + \text{tf}) + 2 \text{zf})}{2 \text{tf}}$  $\frac{2 \text{ t} + \text{c} + \text{c} + \text{c} + \text{c} + \text{c} + \text{c}}{2 \text{ t}}$ 

#### 2ο ερώτημα

Θα εκτυπώσουμε τις τροχιές για τρείς διαφορετικούς τελικούς χρόνους tf={5,10,15} για τις παρακάτω τιμές των παραμέτρων:

 $In[10]:$  = **values1** = { $xf \rightarrow 300$ ,  $zf \rightarrow 0$ ,  $g \rightarrow 9.8$ }

Οι συντεταγμένες σαν συναρτήσεις του χρόνου είναι

```
In[11]:= coord1[tf ] = {x[t], z[t]}/. dsol1 /. values1
```
Out[11]=  $\left\{ \frac{300 \text{ t}}{\text{tf}}, 4.9 \text{ t} (-\text{t} + \text{tf}) \right\}$ 

Η γραφική παράσταση των τροχιών θα δημιουργηθεί με τη χρήση της εντολής ListPlot. Θα επιλέξουμε χρονικές υποδιαιρέσεις 0.5 sec.

```
In[12]:= Clear[plot1];
         plot1[tf ] :=
           ListPlot[
             Evaluate[Table[coord1[tf],
                {t, 0, tf, 0.5}]],
            PlotStyle → PointSize[0.02],
              PlotLabel → (" Same Initial and Final Positions "),
            GridLines → Automatic]
```

```
In[13]:= plotarray2 = Table[plot1[tf], {tf, 5, 15, 5}];
```

```
In[14]:= Show[plotarray2]
```
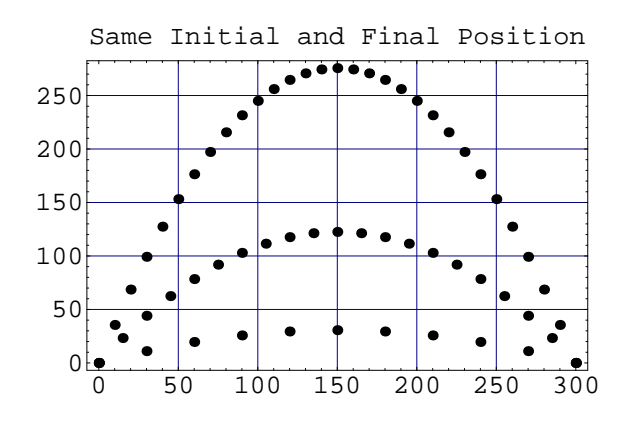

 $Out[14] = -Graphics -$ 

#### 3ο ερώτημα

Θα λύσουμε τις εξισώσεις κίνησης με αρχική ταχύτητα v0 και αρχική γωνία alpha

In[15]:= **initial2 =** {**x[0] == 0, x**′**[0] == v0 Cos[alpha], z[0] == 0, z**′**[0] == v0 Sin[alpha]**}**;**

Η λύση της εχ1 με τις παραπάνω αρχικές συνθήκες είναι:

In[16]:= **dsol2 = DSolve[Join[eq1, initial2],** {**x[t], z[t]**}**, t][[1]]**  $Out[16] = \{x[t] \rightarrow t \text{ v0 cos[alpha]},$  $z[t] \rightarrow \frac{1}{2}$  $\frac{1}{2}$  (-gt<sup>2</sup> + 2t v0 sin[alpha]) }

Ο χρόνος που απαιτείται για να φθάσει στο μέγιστο ύψος υπολογίζεται αν πάρουμε τη χρονική παράγωγο της  $z(t)$ , μηδενίσουμε το αποτέλεσμα και λύσουμε την εξίσωση ως προς το χρόνο t:

```
In[17]:= eq2 = D[z[t]/. dsol2, t] == 0;
             tsol = Solve[eq2, t][[1]]
Out[17]= \left\{ t \rightarrow \frac{v0 \sin[\text{alpha}]}{2} \right\}g
```
Η θέση του μέγιστου ύψους λαμβάνεται υπολογίζοντας τα  $x[t_{max}]$   $y[t_{max}]$ 

In[18]:= {**x[t], z[t]**}**/. dsol2 /. tsol // Simplify**  $Out[18]=\ \big\{\frac{{\rm v0}^2\,\cos[\,{\rm alpha}]\,\sin[\,{\rm alpha}]}{\rm g}\,,\frac{{\rm v0}^2\,\sin[\,{\rm alpha}\,]^2}{\rm 2\,g}$  $\frac{2g}{2}$ 

#### 4ο ερώτημα

Θα δημιουργήσουμε τις γραφικές παραστάσεις για  $alpha = \{\pi/8, 2\pi/8, 3\pi/8, \chi$ ρησιμοποιώντας τις παρακάτω τιμές

 $In[19]: = \text{values2} = \{g \to 9.8, v0 \to 100\};$ 

για τις παρακάτω συντεταγμένες της τροχιάς:

```
In[20]:= coord2[alpha ] =
           {x[t], z[t]}/. dsol2 /. values2
```

```
Out[20]= \{100 \text{ t cos}[{\text{alpha}}],1
                   \frac{1}{2} (-9.8 t<sup>2</sup> + 200 t sin[alpha]) }
```
Η γραφική παράσταση θα δημιουργηθεί με τη χρήση της εντολής ListPlot. Θα επιλέξουμε χρόνους απο 0 ως 20 seconds με βήματα 1 sec. Θα προσθέσουμε μερικές επι πλεόν επιλογές στη δημιουργία της γραφικής παράστασης που δεν είναι αναγκαίες αλλά βελτιώνουν τη μορφή του γραφήματος.

```
In[21]:= Clear[plot2];
         plot2[alpha ] :=
           ListPlot[
            Evaluate[Table[coord2[alpha],
                {t, 0, 20, 0.5}]],
            PlotStyle → PointSize[0.02], Frame → True,
            PlotLabel →
              (" Different Initial Angle "),
            GridLines → Automatic,
            FrameLabel → {"x[t]", "z[t]", "Distance",
                "Height"}]
```
η εντολή plot2[alpha] θα δημιουργήσει μια τροχιά. Στη συνέχεια μπορούμε να δημιουργησουμε ένα πίνακα με γραφηματα για δοθείσες τιμές του alpha.

```
In[22]: plotarray2 = Table[plot2[alpha], {\{alpha, \pi/8, 3\pi/8, \pi/8\}];
In[23]:= Show[plotarray2,
           PlotRange → {{0, 1000}, {0, 500}},
           RotateLabel → False];
```
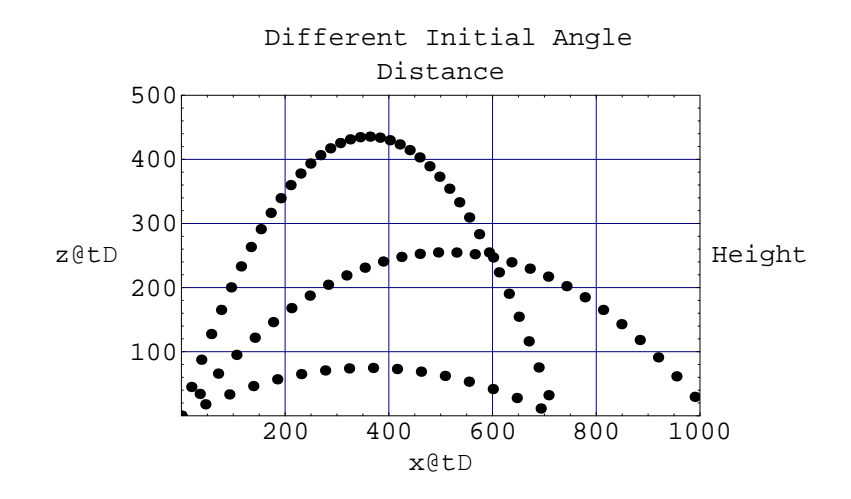

Δεν αποτελεί έκπληξη ότι η τροχία για  $alpha = \pi/4$  θα δώσει το μεγαλύτερο βεληνεκές.

## 0.1.2 Αριθμητική Επίλυση ΔΕ

Αν δεν είναι δυνατή η αναλυτική επίλυση της ΔΕ τότε μπορεί να χρησιμοποιηθεί η εντολή NDsolve[eqns, y, x, xmin, xmax] για τον αριθμητικό υπολογισμό των λύσεων. Οπου εχνς είναι το σύστημα των ΔΕ για τη συνάρτηση ψ με ανεξάρτητη μεταβλητή x στο διάστημα [xmin, xmax].

 $In[24]:=$  **eq1 =**  $\{x''[t] == -x[t] - x[t]y[t]^2,$ **y** ′′**[t] ==** −**y[t]** − **x[t]y[t]ˆ2**}**;**

με αρχικές συνθήκες

 $In[25]:$  = initial =  $\{x[0] == 2, x'[0] == 0, y[0] == 1, y'[0] == 0\}$ 

η αριθμητική λύση του συστήματος των  $\Delta E$  για  $t = 1$  ως  $t = 20$  δίνεται απο την εντολή:

```
In[26]:= ndsol = NDsolve[Join[eq1, initial], {x, y},
                  {t, 0, 20}][[1]]
Out[26]= \{x \rightarrow Interpolating Function [\{0., 20.\}\}, \ll],
             y \rightarrow InterpolatingFunction[\{\{0., 20.\}\}\right, <>]}
```
Τα αριθμητικά δεδομένα δίνονται με τη χρήση της InterpolatingFunction της οποίας οι τιμές θα βρεθούν με interpolation (παρεμβολή). Οι γραφικές παραστάσεις είναι:

In[27]:= **Plot[Evaluate[**{**x[t], y[t]**}**/. ndsol],** {**t, 0, 20**}**,**  $PlotStyle \rightarrow \{\{Dashing[\{\}\}\},\$ {**Dashing[**{**0.05**}**]**}}**]**

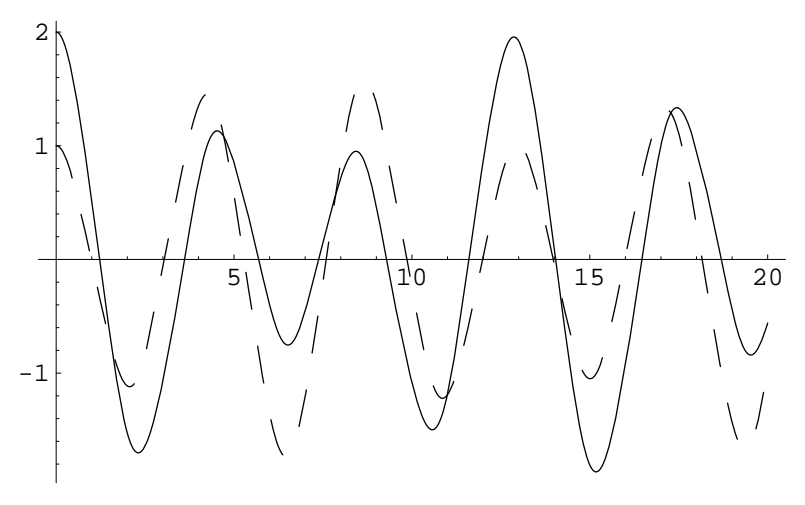

```
Out[27] = -Graphics -
```
Η συνεχής γραμμή είναι η λύση  $x[t]$  και η διακεκομένη είναι η  $y[t]$ . Στο επίπεδο  $x, y$  η λύση δίνεται από την εντολή:

#### In[28]:= **ParametricPlot[**

**Evaluate[**{**x[t], y[t]**}**/. ndsol],** {**t, 0, 20**}**]**

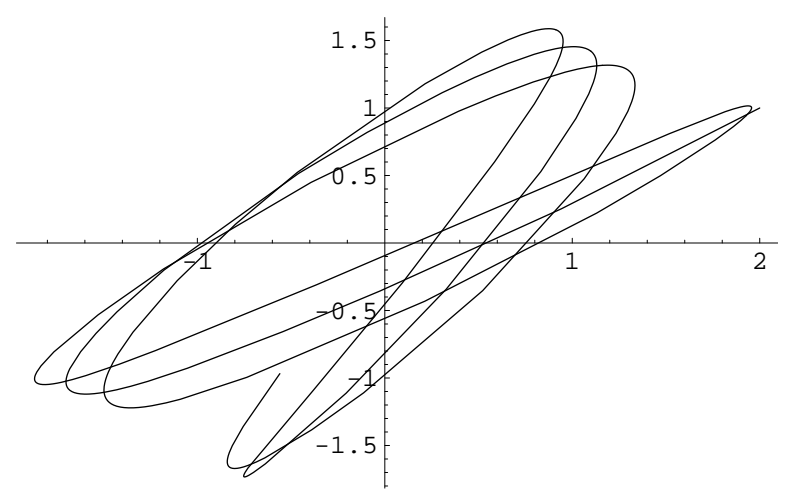

 $Out[28] = -Graphics -$ 

#### ΠΑΡΑΤΗΡΗΣΕΙΣ

- 1. Η NDsolve λύνει ένα ευρύ φάσμα ΔΕ αλλά και ορισμένες ΔΕΜΠ
- 2. η NDsolve δίνει αποτελέσματα μέσω της InterpolatingFunction.
- 3. Οι παράγωγοι στις  $\Delta \text{E}$  πρέπει να ορίζονται ως  $y'[x]$

#### 0.1. ΔΙΑΦΟΡΙΚΕΣ ΕΞΙΣΩΣΕΙΣ & MATHEMATICA  $7$

- 4. Στις κανονικές ΔΕ η συνάρτηση y[x] πρέπει να εξαρτάται μόνο απο μία μεταβλητή. Στις ΔΕΜΠ μπορούν να είναι συναρτήσεις περισσοτέρων μεταβλητών.
- 5. Οι ΔΕ πρέπει να περιέχουν ικανές αρχικές και οριακές συνθήκες ωστε να μπορεί να επιλυθεί το πρόβλημα.
- 6. Οι αρχικές και οι οριακές συνθήκες δίνονται συνήθως στη μορφή  $y[x_0] == c_0,$   $y'[x_0] == dc_0,$  κτλπ. Είναι δυνατή και η χρήση πιο σύνθετων οριακών συνθηκών.
- 7. Περιοδικές ορικές συνθήκες μπορούν να ορισθούν μέσω της εξίσωσης  $y[x_0] == y[x_1]$ .
- 8. Οι ΔΕ στην NDsolve μπορούν να έχουν και μιγαδικές μεταβλητές.
- 9. Οι παρακάτω επιλογές μπορουν να δοθούν:
	- AccuracyGoal
	- InterpolatingPrecision
	- MaxSteps (χρησιμοποιεί αυτόματα 1000)
	- MaxStepSize
	- Method (για συνήθη ΔΕ χρησιμοποιεί τη μέθοδο Adams. Υπάρχουν και οι επιλογές Gear, Runge-Kutta (4-5ης τάξης Runge-Kutta-Fehlberg ) )
	- PrecisionGoal
	- StartingStepSize
	- WorkingPrecision

#### ΕΦΑΡΜΟΓΗ 4: Συζευγμένοι Αρμονικοί Ταλαντωτές

Οι εξισώσεις κίνησιες δύο συζευγμένων αρμονικών ταλαντωτών (δύο εκκρεμή που συνδέονται με ένα ελατήριο) δίνονται απο τις σχέσεις

$$
M \frac{d^2x}{dt^2} = -c_1x + c(y - x)
$$
  

$$
M \frac{d^2y}{dt^2} = -c_2y - c(y - x)
$$

οι σταθερές  $c_1$ ,  $c_2$  υπολογίζονται απο τα μήκη των εκκρεμών και τη βαρυτική έλξη  $Mg$  ενώ c είναι η σταθερά του ελατηρίου.

θα υποθέσουμε  $c_1 = c_2$  και θα εξετάσουμε δύο περιπτώσεις μία για ασθενή σύζευξη  $(c = c_1/10)$  και μία για ισχυρή σύζευξη  $(c = 10c_1)$ .

#### ΛΥΣΗ

$$
In[29]:=eq = {Mx''[t]} == -C1 x[t] + C(y[t] - x[t]),
$$
  

$$
My''[t] == -C2 y[t] - C(y[t] - x[t])};
$$

```
δίνουμε τις παρακάτω αρχικές τιμές (σε m)
```

```
In[30]:= initial = {x[0] == 5, x′[0] == 0, y[0] == 8,
              y
′[0] == 0};
```

```
και δύο ζεύγη παραμέτρων c_1, c_2, c για ασθενή και ισχυρή σύζευξη (σε μονάδες Nm^{-1})
```

```
In[31]:= values1 = {C1 → 39.5, C2 → 39.5, C → 3.95,
              M \rightarrow 1;
          values2 = {C1 → 39.5, C2 → 39.5, C → 395,
              M \rightarrow 1;
```

```
In[32]:= eq1 = eq /. values1; eq2 = eq /. values2;
```

```
In[33]:= ndsol1 =
           NDsolve[Join[eq1, initial], {x, y},
              {t, 0, 5}, MaxSteps → 1000][[1]];
         ndsol2 =
           NDsolve[Join[eq2, initial], {x, y},
              {t, 0, 5}, MaxSteps → 4000][[1]];
```

```
In[34]:= Plot[Evaluate[{x[t], y[t]}/. ndsol1],
             {t, 0, 5},
             PlotStyle \rightarrow \{\{Dashing[i]\}\}{Dashing[{0.01}]}},
             PlotLabel − > "Weak Coupling"]
            Plot[Evaluate[{x[t], y[t]}/. ndsol2],
              {t, 0, 5},
             PlotStyle \rightarrow \{\{Dashing[\{\}\}\},\{Dashing[{0.01}]}},
             PlotLabel − > "Strong Coupling"]
```
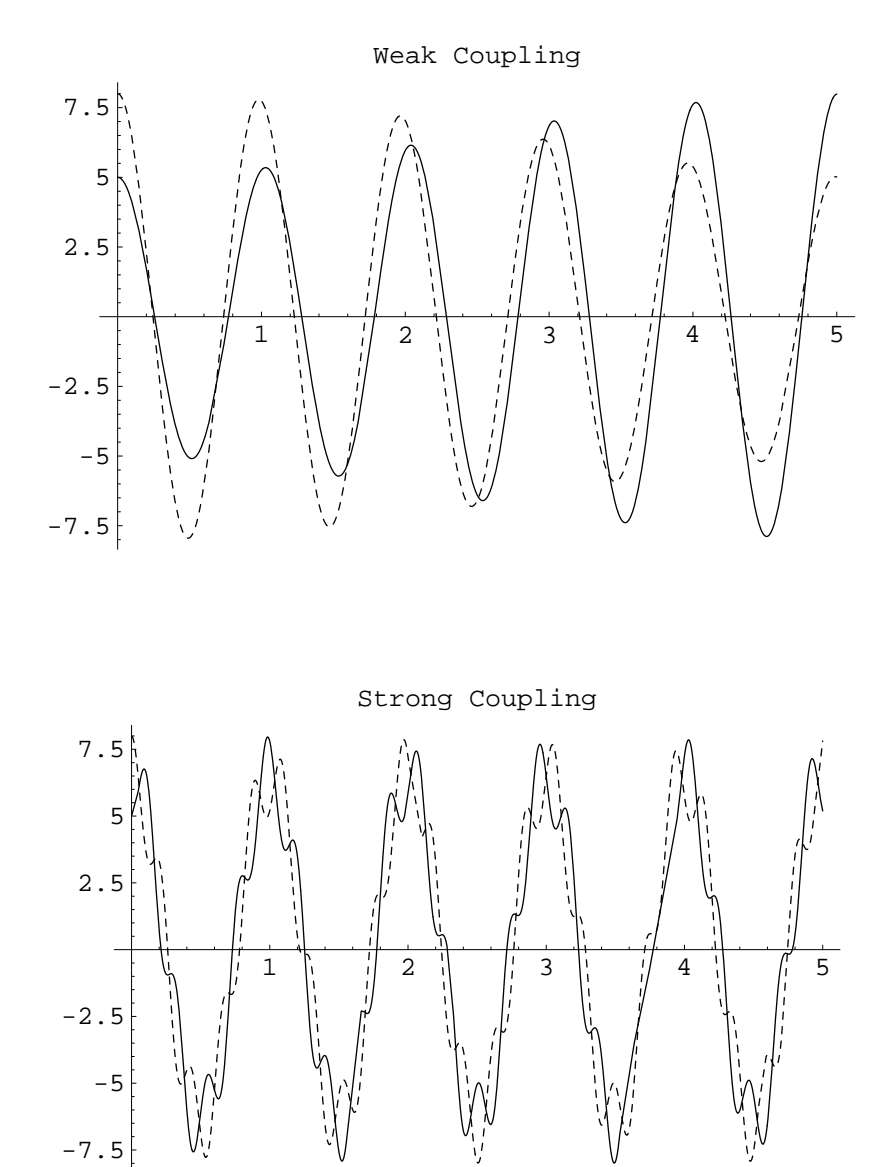

Out $[34] = (-Graphics -) (-Graphics -)$ 

```
In[35]:= ParametricPlot[
```
**Evaluate[**{**x[t], y[t]**}**/. ndsol1],** {**t, 0, 5**}**, PlotLabel** − > **"Weak Coupling"] ParametricPlot[ Evaluate[**{**x[t], y[t]**}**/. ndsol2],** {**t, 0, 5**}**, PlotLabel** − > **"Strong Coupling"]**

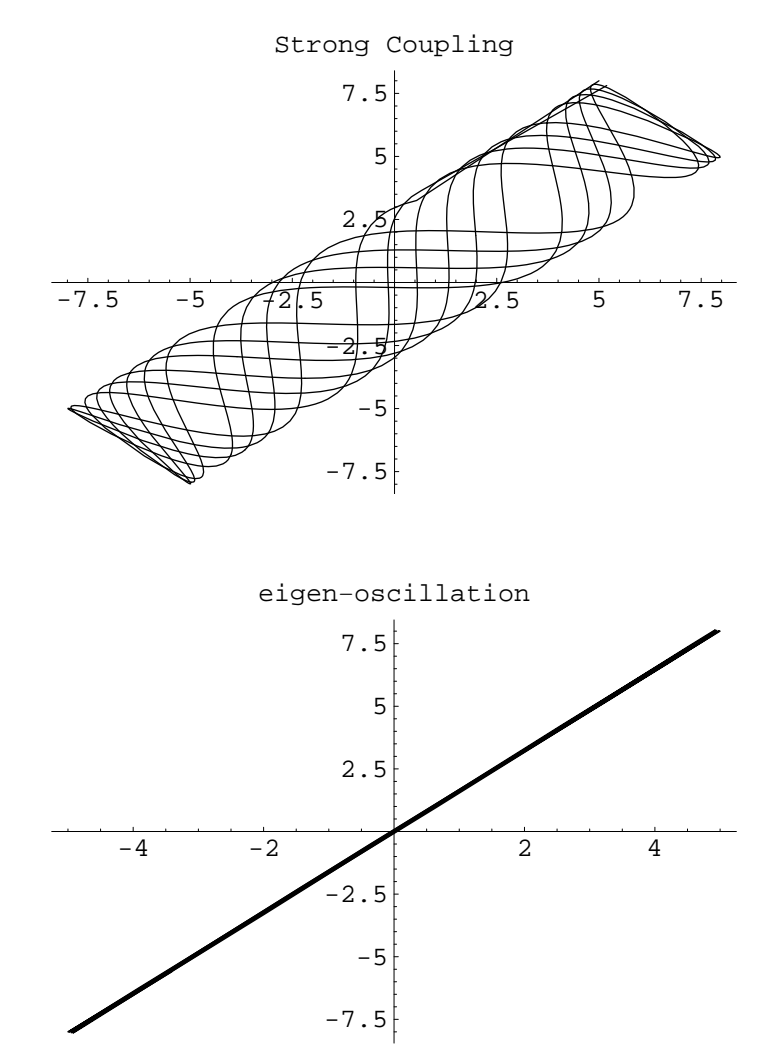

Out[35]=  $(-Graphics -) (-Graphics -)$ 

Αξιζει να δοκιμάσουμε διάφορες ομάδες αρχικών τιμών και παραμέτρων.

#### 0.1. ΔΙΑΦΟΡΙΚΕΣ ΕΞΙΣΩΣΕΙΣ & MATHEMATICA 11

#### ΕΦΑΡΜΟΓΗ 5: Αρμονικος Ταλαντωτής με Απόσβεση

Ας θεωρήσουμε ένα αρμονικό ταλαντωτή με απόσβεση. Η εξίσωση κίνησης θα είναι:

$$
x''(t) + \gamma x'(t) + \omega_0^2 x(t) = 0
$$

Η απόσβεση είναι ανάλογη της ταχύτητας και χαρακτηρίζεται απο την παράμετρο  $\gamma$ .

- 1. Να λυθεί η εξίσωση με αρχικές συνθήκες  $x(0)=x_0$  και  $x'(0)=u_0$ . Στη συνέχεια να γίνει το γράφημα της λύσης σαν συνάρτηση του  $t$  και του  $2\omega=\sqrt{\gamma^2-4\omega_0^2}.$
- 2. Να γίνει το γράφημα για την φθίνουσα περίπτωση, ( πραγματικό  $\omega$  ή  $\gamma^2>4\omega_0^2$ ).
- 3. Να γίνει το γράφημα για την οριακά φθίνουσα περίπτωση,  $(\omega = 0$  ή  $\gamma^2 = 4 \omega_0^2)$ .
- 4. Να γίνει το γράφημα για την περίπτωση της φθίνουσας ταλάντωσης, ( φανταστικό  $\omega$  ή  $\gamma^2 < 4 \omega_0^2$ ). Δημιούργησε διαγράμματα φάσης αλλά και χρόνου-φάσης.
- 5. Σχεδίασε όλες τις παραπάνω λύσεις σε ένα γράφημα.

#### ΛΥΣΗ

#### 1ο ερώτημα

 $In[36]:$  Clear["Global' \* "];

Θα θέσουμε ω = w και γ = gam οπότε η ΔΕ ορίζεται ως:

In[37]:= **eq1 = x**′′**[t] + gam x**′**[t] + w0 ˆ2 x[t] == 0;**

θα τη λύσουμε με τη βοήθεια της NDsolve:

In[38]:= **dsol =**

```
DSolve[{eq1, x[0] == x0, x′[0] == v0},
   x[t], t][[1]];
```
Πριν παρουσιάσουμε τη λύση είναι χρήσιμο να κάνουμε την αντικατάσταση  $2\omega=\sqrt{\gamma^2/4-\omega_0^2}$ 

 $In[39]: =$ **wsub =** {**(gam**  $^2 - 4 * w0$   $^2$ )  $^2$  (1/2) → (2w),

 $1/($ gam  $^2 - 4 * w^0 2) (1/2) \rightarrow 1/(2 w)$ **;** 

οπότε οι λύση είναι:

In[40]:= **dsol = (dsol // Simplify)//. wsub;**

**x[t ] = x[t]/. dsol** *Out* [40] =  $\frac{1}{1}$  $\frac{1}{4 w} (e^{-\frac{1}{2} t (gam + 2 w)} (2 (-1 + e^{2 t w}) w) +$  $((-1 + e^{2 \t{t} w}) \text{ gam} + 2 (1 + e^{2 \t{t} w}) w) x0)$ 

είναι προφανές απο την παραπάνω λύση ότι έχουμε τρείς διαφορετικές λύσεις ανά λογα με τις τιμές του 2ω =  $\sqrt{\gamma^2-4\omega_0^2}$ , δηλαδή αν είναι πραγματική, μηδέν ή φανταστική. Και οι τρείς περιπτώσεις θα μελετηθούν στη συνέχεια.

 $In[41]:$  = **values =**  $\{x0 \rightarrow 1, v0 \rightarrow 0, \text{gam } \rightarrow 1\}$ ;

Παρατήρηση: Η αντικατάσταση ω → √ ω<sup>2</sup> γίνεται ωστε το ω να γίνεται μιγαδικό οταν θέτουμε αρνητικές τιμές στο w2. Μεταβάλλοντας το w2 απο αρνητικές τιμες στο μηδέν και στη συνέχεια σε θετικές τιμές λαμβάνουμε τα τρία είδη λύσεων που προαναφέραμε.

```
In[42]:= p0 =
```

```
Plot3D[
 Evaluate[ x[t]//. values /.
      {w → Sqrt[w2]}], {w2, 25, −150},
  \{t, 0, 1\}, PlotPoints \rightarrow 25,
  PlotRange \rightarrow \{-1, 2\}, BoxRatios \rightarrow \{1, 1, 1\},
 ViewPoint → {−4, 3, 2},
  AxesLabel → {"w2", "t", "x[t]"}]
```
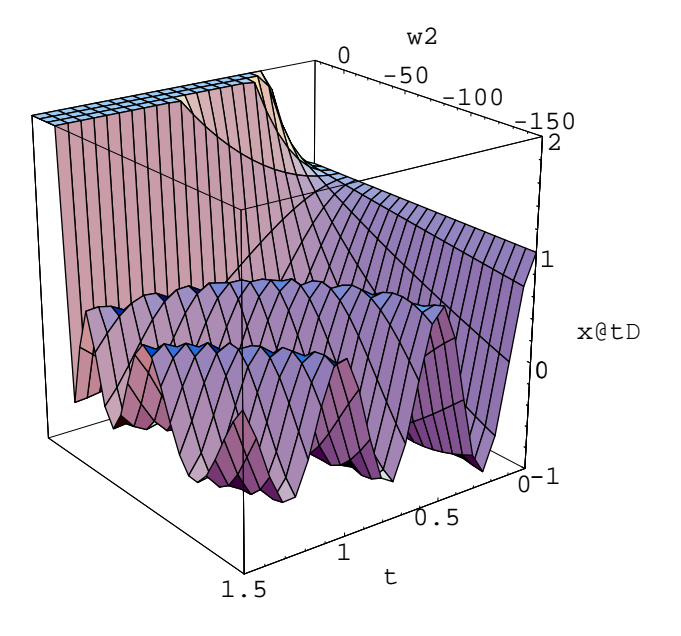

 $Out[42] = -SurfaceGraphics -$ 

Είναι προφανές πως όταν το ω2 λαμβάνει μεγάλες αρνητικές τιμές η λύση ξ[τ] παρουσιάζει απόσβεση. ω2=0 αντιστοιχεί στην οριακή περίπτωση και για 0῾2ω῾γαμ η λύση αποσβένυται εκθετικά. Για γαμ῾2ω η λύση αυξάνεται εκθετικά.

#### 2ο ερώτημα

Για την περίπτωση που το ω είναι πραγματικό  $\gamma^2>4\omega_0^2$  η λύση είναι εκθετικά αύξουσα  $(2\omega>0)$  ή φθίνουσα  $(0 < 2\omega < \gamma)$ , όπως φαίνεται στα παρακάτω γραφήματα.

```
In[43]:= p1 =
```

```
Plot[Evaluate[x[t]//. values /.\{w \rightarrow 0.6\}],
  {t, 0, 10}]
```
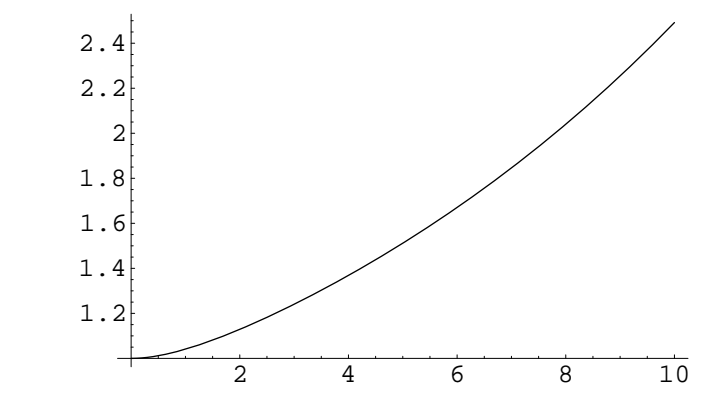

```
Out[43] = -Graphics -
```
In[44]:= **p2 =**

 ${\tt Plot[Evaluate[x[t] //, values / . \{w \rightarrow 0.4\}],}$ {**t, 0, 10**}**]**

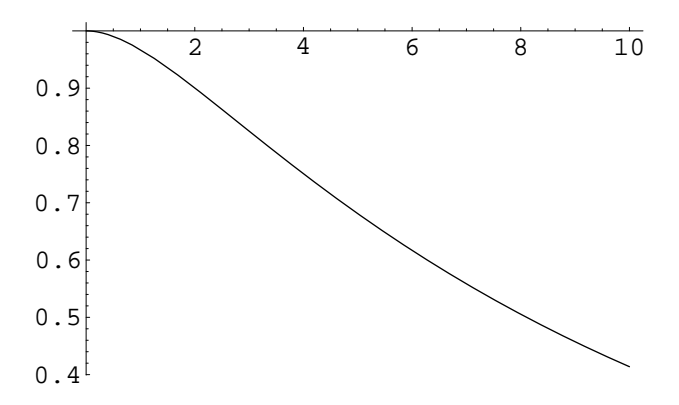

```
Out[44] = -Graphics -
```
## 3ο ερώτημα

 $\rm H$  οριακή περίπτωση ω $=$ 0  $(\gamma^2=4\omega_0^2)$  είναι εξαιρετικά απλή:

 $In[45]:$  **Limit[x[t], w**  $\rightarrow$  0] *Out* [45] =  $\frac{1}{2}$  $\frac{1}{2} e^{-\frac{gan t}{2}}$  (2 t v0 + 2 x0 + gam t x0) In[46]:= **p3 =**

**Plot[ Evaluate[Limit[x[t]//. values,**  $w \rightarrow 0$ **]],** {**t, 0, 10**}**]**

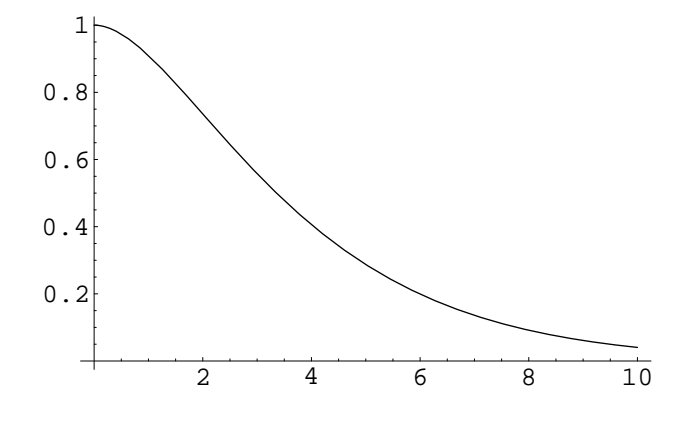

Out  $[46]$  = - Graphics -

#### 4ο ερώτημα

Σε αυτή την περίπτωση το ω είναι φανταστικό  $(\gamma^2 < 4 \omega_0^2).$ 

In[47]:= **(x[t]// Simplify)**

*Out* [47] =  $\frac{1}{1}$  $\frac{1}{4 w} (e^{-\frac{1}{2} t (gam + 2 w)} (2 (-1 + e^{2 t w}) v0 +$  $((-1 + e^{2 \t{t w}})$  gam +2  $(1 + e^{2 \t{t w}}) w) x0)$ 

Η λύση προφανώς είναι μια ταλάντωση με συχνότητα ω και εκθετική απόσβεση  $e^{-\gamma t/2},$  όπως φαίνεται στο παρακάτω γράφημα:

```
In[48]:= p4 =
             Plot[Evaluate[x[t]//. values /.\{w \rightarrow i 10\}],
               {t, 0, 10}]
```
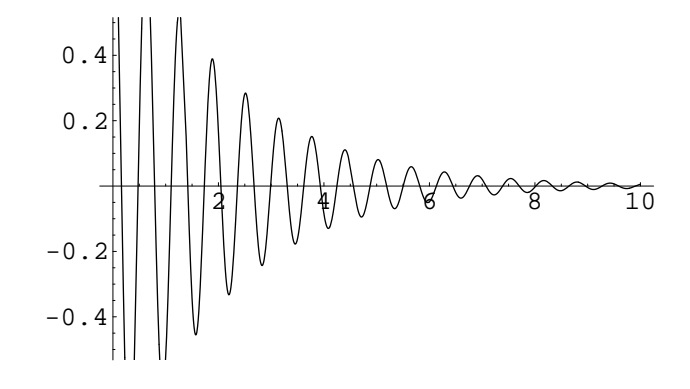

Out  $[48]$  = - Graphics -

Χρήσιμα για τη μελέτη μας είναι το διαγράμμα φάσης, αλλά και η εξέλιξη της φάσης ως συνάρτηση του χρόνου. Τα παρακάτω γραφήματα εξυπηρετούν αυτό το σκοπό:

In[49]:=  $q = x[t]//$ . values  $/\sqrt{w} \rightarrow i 10$  // Simplify *Out*[49]=  $\frac{1}{10}$  $\frac{1}{40} e^{-\frac{1}{2} - 10 \text{ I}}$  t  $(20 + 1) + (20 - 1) e^{20 \text{ I t}}$ In[50]:=  $p = x'[t]/$ , values  $\binom{w}{y}$  **i** 10}// Simplify *Out* [50] =  $\frac{401}{11}$  $\frac{101}{80}$  I e  $\left(-\frac{1}{2} - 10$  I) t  $\left(-1 + e^{20}$  I t  $\right)$ In[51]:= **ParametricPlot[**{**p, q**}**,** {**t, 0, 10**}**, PlotRange** → **All, Axes** → **False,**

**PlotLabel** − > **"Phase Trajectory", Frame** → **True, FrameLabel** → {**"p** − **axis", "q** − **axis"**}**]**

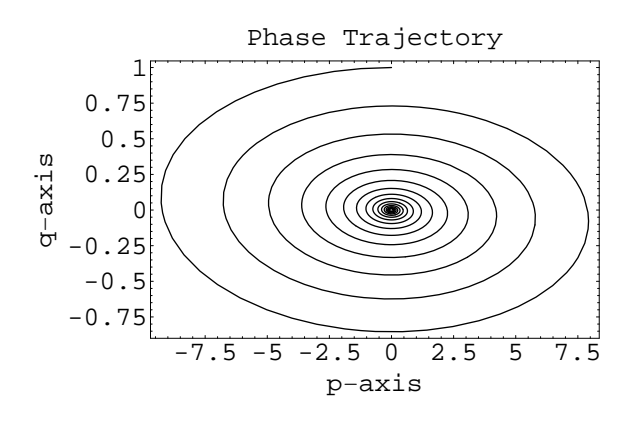

 $Out[51] = -Graphics -$ 

In[52]:= **ParametricPlot3D[**{**p, q, t**}**,** {**t, 0, 10**}**, PlotRange** → **All, Axes** → **False, PlotLabel** − > **"Evolution of Phase",**  $PlotPoints \rightarrow 300$ , BoxRatios  $\rightarrow$  {1, 1, 1}, **AxesLabel** → {**"p", "q", "t"**}**]**

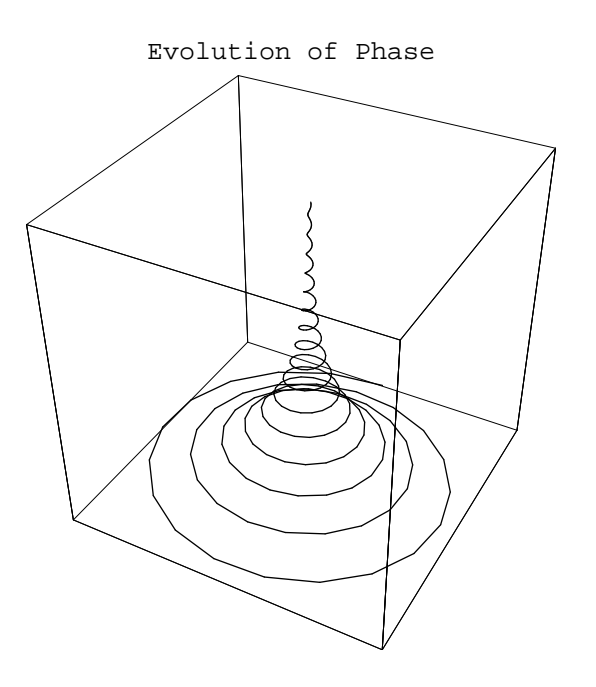

 $Out[52] = -Graphics3D -$ 

#### 5ο ερώτημα

Συνολικά όλες οι λύσεις συγχρονως είναι:

In[53]:= **Show[p1, p2, p3, p4]**

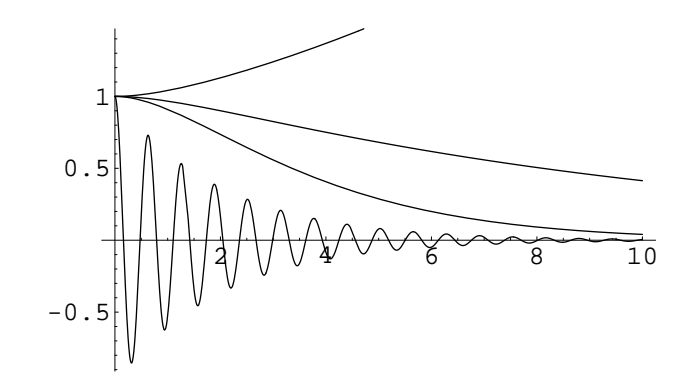

#### $0.1.$  ΔΙΑΦΟΡΙΚΕΣ ΕΞΙΣΩΣΕΙΣ & MATHEMATICA 17

 $Out[53] = - Graphics -$ 

Πολλές φορές είναι χρήσιμο να υπολογίσουμε τη συχνότητα μια ταλάντωσης και προς τούτο χρησιμοποιούμε το μετασχηματισμό Fourier. Παρακάτω φαίνοντα τα βήματα που πρέπει να ακολουθήσουμε.

In[54]:= **fdata = Table[p,** {**t, 0, 40, 0.001**}**]// N;**

```
In[55]:= ffData = Abs[Fourier[fdata]];
```

```
In[56]:= ListPlot[ffData, PlotJoined → True,
          PlotRange − > {{0, 120}, All}]
```
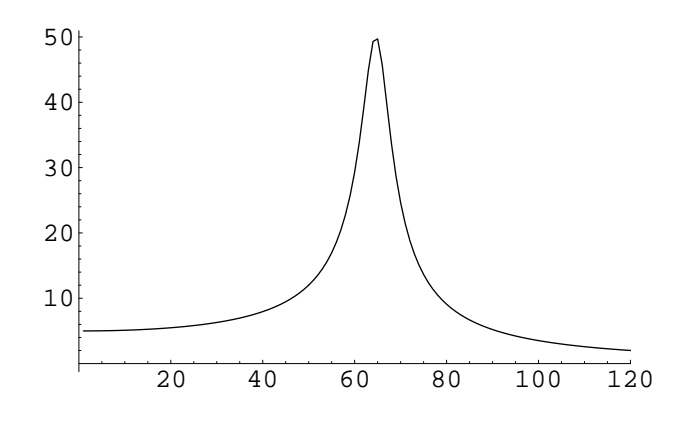

 $Out[56] = -Graphics -$ 

Στο παραπάνω διάγραμμα παρατηρούμε ότι το μέγιστο είναι για  $2\pi\omega \approx 62.8$ .

#### ΝΑ ΛΥΣΕΤΕ ΤΟ ΠΑΡΑΠΑΝΩ ΠΡΟΒΛΗΜΑ ΜΕ ΤΗ ΧΡΗΣΗ ΤΗΣ NDsolve, ΑΥΤΟ ΘΑ ΣΑΣ ΒΟΗΘΗΣΕΙ ΝΑ ΛΥΣΕΤΕ ΤΑ ΠΡΟΒΛΗΜΑΤΑ ΣΤΟ ΤΕΛΟΣ

#### ΕΦΑΡΜΟΓΗ 6: Το πρόβλημα Kepler

Η εξίσωση κίνησης για ένα σωματίδιο που κινείται σε ένα πεδίο κεντρικών δυνάμεων μπορεί να γραφεί ώς:

$$
u''(\phi) = -u(\phi) - \frac{m}{\ell^2} \frac{f(1/u(\phi))}{u(\phi)^2}
$$

όπου  $u = 1/r$ . Υποθέτουμε πως η τροχιά είναι στο ισημερινό επίπεδο  $(\theta = \pi/2)$  και ότι  $u = u(\phi)$ .

- 1. Να λυθεί η παραπάνω εξίσωση για το βαρυτικό δυναμικό  $V = k/r$  με αρχικές συνθήκες  $u'(0) = 0$ .
- 2. Να γίνουν γραφήματα των ελλειπτικών και υπερβολικών τροχιών.

#### ΛΥΣΗ

#### 1ο ερώτημα

 $In[57]:$  Clear["Global' \* "]; In[58]:= **Needs["Graphics'Graphics'"]**  $In[59]:=$ **eq1** =  $u''[\phi]$  ==  $-\mathbf{u}[\phi] - \mathbf{m} \mathbf{f}[1/\mathbf{u}[\phi]] / (\mathbf{L}^2 \mathbf{u}[\phi] )^2;$ 

Η δύναμη δίνεται ώς η παράγωγος του δυναμικού  $f(r) = -V'(r)$ . Στη συνέχεια δημιουργούμε μια εντολή που υπολογίζει τη δύναμη ως συνάρτηση του δυναμικού (μπορεί να χρησιμοποιειθεί και για πλεόν σύνθετα δυναμικά).

In[60]:= **forceRule =** {**V** → **(**−**k/#**&**), f[1/u[**φ**]]** → −**V** ′**[r],**  $\mathbf{r} \to 1/\mathbf{u}[\phi]\}$ ;

αντικαθιστώ το βαρυτικό δυναμικό στην εχ1:

In[61]:= **eq2 = eq1 //. forceRule**  $Out[61] = (u''[\phi] == \frac{km}{2})$  $\frac{u}{L^2} - u[\phi]$ 

Για λόγους απλότητας θα χρησιμοποιήσουμε την αρχική συνθήκη  $u'(0)=0.$  Εφαρμόζοντας την ΔΣολε στην εχ2 λαμβάνουμε

In[62]:= **eq3 =**  $DSolve$ [ $\{eq2, u'[0] == 0, u[0] == u0(1 + e)\}$ {**u[**φ**]**}**,** φ**][[1]]// Simplify**  $Out[62] = \left\{ u[\phi] \rightarrow \frac{k \, m + (-k \, m + (1 + e) \, L^2 \, u0) \, \cos[\phi]}{2} \right\}$  $\frac{L^2}{L^2}$ 

Η γενική μορφή της εξίσωσης της τροχιάς μπορεί να γραφεί ως  $u(\phi) = u_0[1 + e \cos(\phi)]$ . Οταν  $\phi = 0$  μπορούμε να λύσουμε για u0:

```
In[63]:= u0Rule =
             Solve[(u[\phi]/. eq3 /. \{cos[\phi] \rightarrow 0\}) ==
                    u0, u0][[1]]
```
#### 0.1. ΔΙΑΦΟΡΙΚΕΣ ΕΞΙΣΩΣΕΙΣ & MATHEMATICA 19

Out[63]=  $\{ u0 \rightarrow \frac{k m}{2} \}$  $\frac{\kappa}{L^2}$ 

Αντικαθιστώντας την παραπάνω σχέση στην eq3, καταλήγουμε στη λύση:

In[64]:= **eq4 = eq3 //. u0Rule // Simplify**  $Out[64] = \left\{ u[\phi] \rightarrow \frac{k \cdot m (1 + e \cos[\phi])}{a} \right\}$  $\frac{E^2}{L^2}$ }

Η παράμετρος e (εκκεντρότητα) καθορίζει τα τρία είδη των κωνικών τομών: (1)  $e > 1$  υπερβολικήες, (2)  $e < 1$ ελλειπτικές  $(e = 0 \times \lambda \times \hat{\lambda})$  και (3)  $e = 1$ , παραβολικές.

 $\Sigma$ υνηθίζεται να ορίζουμε την ποσότητα  $a$  που ορίζεται ως  $\ell^2/(km) = a(1-e^2),$  οπότε η  $\mathrm{u}[\mathrm{phi}]$  γράφεται:

In[65]:= **eq5 = eq4 //.**{**L** → **Sqrt[a k m (1** − **eˆ2)]**}  $Out[65] = \left\{ u[\phi] \rightarrow \frac{1 + e \cos[\phi]}{1 - e \cos[\phi]} \right\}$  $\frac{1}{a(1-e^2)}$ 

#### 2ο ερώτημα

θα χρησιμοποιήσουμε την εντολή PolarPlot για να δημιουργήσουμε τις γραφικές παραστάσεις των ελλεπτικών και υπερβολικών τροχιών

```
In[66]:= Clear[plotOrbit];
```

```
plotOrbit[aa , ee ] :=
  PolarPlot[
    (1/u[\phi] //. eq5 //. {a \rightarrow aa, e \rightarrow ee} //
         Evaluate ), {φ, 0, 4 π}];
```
Ελλεπτικές τροχιές

In[67]:= **Show[**

**Table[plotOrbit[1, eIn],**

{**eIn, 0.1, 0.9, 0.2**}**]// Evaluate]**

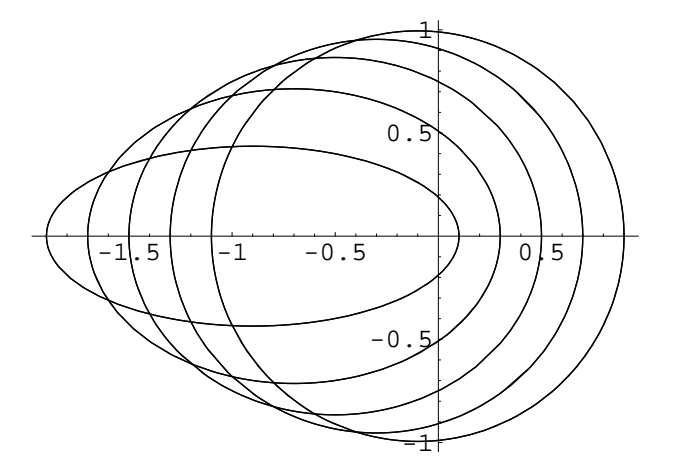

 $Out[67] = -Graphics -$ 

Υπερβολικές τροχιές

In[68]:= **plotOrbit[1, 1.1]**

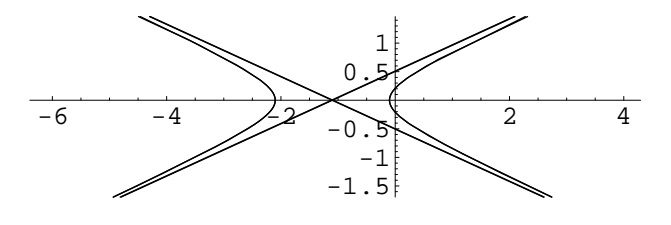

 $Out[68] = -Graphics -$ 

In[69]:= **plotOrbit[1, 1.7]**

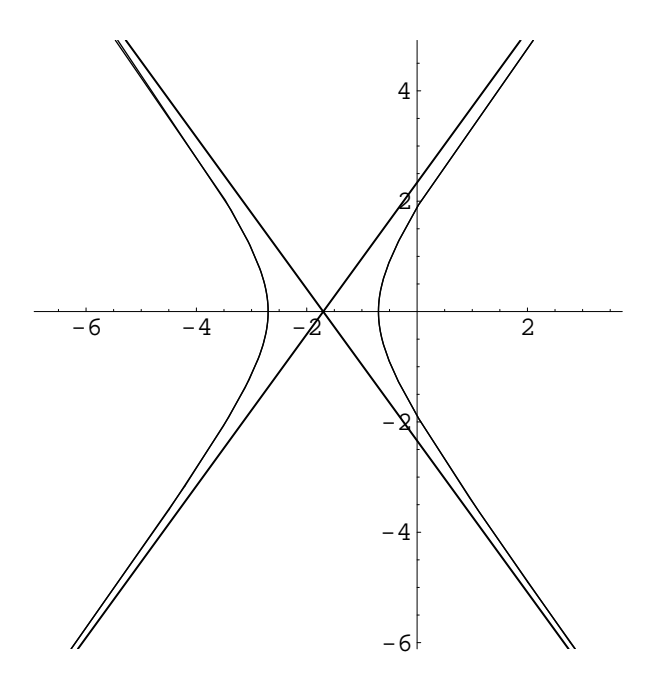

 $Out[69] = -Graphics -$ 

ΝΑ ΛΥΣΕΤΕ ΤΟ ΠΑΡΑΠΑΝΩ ΠΡΟΒΛΗΜΑ ΜΕ ΤΗ ΧΡΗΣΗ ΤΗΣ NDsolve, ΑΥΤΟ ΘΑ ΣΑΣ ΒΟΗΘΗΣΕΙ ΝΑ ΛΥΣΕΤΕ ΤΑ ΠΡΟΒΛΗΜΑΤΑ ΣΤΟ ΤΕΛΟΣ

#### $0.2.$  ΑΛΥΤΑ ΠΡΟΒΛΗΜΑΤΑ 21

## 0.2 ΑΛΥΤΑ ΠΡΟΒΛΗΜΑΤΑ

- 1. Επαναλάβετε το λυμένο παράδειγμα με τις βολές προσθέτωντας την αντίσταση του αέρα που θα είναι  $-bu$ για  $0 \leq b \leq 1$ .
- 2. Ενα βλήμα εκτοξεύεται με αρχική ταχύτητα 20 $m/sec$  με γωνία 30<sup>0</sup>. Λίγο αργότερα διασπάται σε δύο τμήματα ένα εκ των οποίων έχει διπλάσια μάζα απο το δεύτερο. Τα δύο βλήματα προσγείωνονται συγχρόνως. Το ελαφρύτερο σε απόσταση 20 $m$  απο το σημείο εκτόξευσης προς τη διεύθυνση που εκτοξεύτηκε αρχικά το βλήμα.
	- Που προσγειώνεται το έτερο βλήμα·
	- Δημιούργησε τις γραφικές παραστάσεις των δύο τροχιών, αλλά και αυτή του κέντρου μάζης.
	- Δημιούργησε μια συνάρτηση που θα δημιουργεί το γράφημα της κίνησης των δύο τμημάτων και του κέντρου μάζης όταν δίνονται: η αρχική ταχύτητα, η μάζα των τμημάτων και το σημείο πρόσπτωσης του ενός από τα τμήματα.
- 3. Στο πρόβλημα των συζευγμένων αρμονικών ταλαντωτών δοκιμάστε για τις ίδιες αρχικές τιμές τις τιμές  $c_1 = 40 Nm^{-1}, c_2 = 30 Nm^{-1}$  και  $c = 10 Nm^{-1}$
- 4. Θεωρήστε το πρόβλημα του αρμονικού ταλαντωτή με μια εξωτερική δύναμη διέγερσης για τον οποίον η εξίσωση κίνησης γράφεται ως

$$
x''[t] + \gamma x'[t] + \omega_0^2 x[t] = Q_0 \cos(w_d t)
$$

όπου 4 $\omega_0^2>\gamma.$  Η λύση θα είναι η υπέρθεση της λύσης της ομογενούς ΔΕ και μιας μεριχής λύσης.

- (αʹ) Βρείτε τη λύση της ομογενούς ΔΕ.
- (β') Υποθέστε ότι η μερική λύση είναι της μορφής  $A\cos(\omega_d t + \delta_f)$  και υπολογίστε τα A και  $\delta_f$ . Γράψτε τη γενική μορφή της λύσης.
- (γ') Δημιουργήστε γραφικές παραστάσεις της λύσης ως συνάρτηση του  $\omega_0$  και του t. Δημιουργήστε γραφικές παραστάσεις του  $A$  ως συνάρτηση του  $\omega_0$  και του  $\gamma$ . Παρατηρήστε τους συντονισμούς για  $\omega_0 = \omega_d$ .
- (δʹ) Δημιουργήστε διαγράμματα φάσης.
- 5. Θεωρήστε τη μη-γραμμική ΔΕ

$$
q''(t) - aq'(t) + bq^3(t) = 0
$$

υποθέστε ότι  $b > 0$  και  $a$  θετικό ή αρνητικό. Η εξίσωση αυτή είναι γνωστή ώς εξίσωση Duffing.

- (α') Λύστε αριθμητικά την ΔΕ και δημιουργήστε τις γραφικές παραστάσεις των  $q(t)$  και  $q'(t)$ . Δώστε αρχικές τιμές π.χ.  $q(0) = 0$  και  $q'(0) = 0.001$ . Υποθέστε για τις παραμέτρους τα παρακάτω ζεύγη τιμών  $(b = 0.05, a = -1)$   $(b = 0.05, a = 4)$ . Τι παρατηρείτε για κάθε ένα απο τα ζεύγη των παραμέτρων.
- (βʹ) Δημιουργήστε διαγράμματα φάσης για κάθε μια απο τις παραπάνω περιπτώσεις.
- (γʹ) Δημιουργήστε προσομοιώσεις των παραπάνω περιπτώσεων.
- (δʹ) (Προαιρετικό πρόβλημα) Θα μποροούσατε να δημιουργήσετε γραφηματα του δυναμικού για την παραπάνω εξίσωση σαν συνάρτηση του  $q$  και να εξετάσετε την εξάρτηση απο το  $a\cdot$

6. Θεωρήστε τη μη-γραμμική ΔΕ

$$
q''(t)=aq(t)-bq^3(t)-\gamma q'(t)+Q_0\cos(\omega t)
$$

με αρχικές συνθήκες  $q(0) = 0$   $q'(0) = 0.001$ . Υποθέστε  $a = 0.4,~b = 0.5,~\gamma = 0.2$  και  $\omega = 1/8$  και θεωρήστε δύο τροχίες μία για  $Q_0 = 0$  και μια για  $Q_0 = 0.1$ .

- (αʹ) Να λύσετε αριθμητικά τις εξισώσεις κίνησης και για τις δύο παραπάνω περιπτώσεις και να δημιουγήσετε γραφικές παραστάσεις για τα  $q(t)$  και  $q'(t)$ .
- (βʹ) Δημιουργήστε τα διαγράματα φάσης, και χρησιμοποιήστε το μετασχηματισμό Fourier για τον υπολογισμό της συχνότητας.
- 7. Γενικευμένο πρόβλημα Kepler. Το δυναμικό δίνεται απο τη σχέση  $V = -k/r b/r^2$ 
	- (α') Λύστε την εξίσωση Kepler για  $u[\phi]$  και εκφράστε τη λύση στη μορφή  $u(\phi) = u_0(1 + e \cos[\phi(1-\delta)])$ όπου  $u_0 = k \, m/(\ell^2 - 2 \, b \, m).$
	- (βʹ) Δημιουργήστε γραφικές παραστάσεις και εξετάστε τις ελλειπτικές τροχιές, τι παρατηρήτε·
	- (γ') Συγκρίνετε τις τροχιές των δυναμικών  $V = -k/r b/r^3$  και  $V = -k/r + b/r^3$ .
	- (δ') Συγκρίνετε τις τροχιές των δυναμικών  $V = -k/r^{1.1}$  και  $V = -k/r^{0.9}$ .
- 8. Ξρησιμοποιείστε τη μέθοδο Runge -Kutta-Felberg για την αριθμητική επίλυση των παρακάτω διαφορικών εξισώσεων και συγκρίνετε με τις ακριβείς τιμές:

$$
(\alpha')\ \ y'=xy^{1/3},\ \mu\epsilon\ y(1)=1\ (\exp\beta\eta\zeta\ y=\left(\frac{x^2+2}{3}\right)^{3/2}).
$$

Υπόδειξη: ολοκληρώστε από x = 1 ως x = 2

$$
(\beta')\;\;y'=-xy^2\;\text{if}\;\;y\,(1)=2\;\text{(exp1}\beta\text{if}\;y=\tfrac{2}{x^2})
$$

Υπόδειξη: ολοκληρώστε από x = 1 ως x = 2

$$
(\gamma')\;\;y'=-2xy\;\text{if}\;\;y\left(0\right)=1\;\left(\text{exp}\beta\text{if}\;\;y=e^{-x^2}\right)
$$

 $\Upsilon$ πόδειξη: ολοκληρώστε από  $x = 0$  ως  $x = 1$ 

 $(\delta')$ 

$$
y' = \frac{y(1 - x^2y^4)}{x(1 + x^2y^4)}
$$

με  $y(1) = 1$ .

Υπόδειξη: ολοκληρώστε από x = 1 ως x = 2

(εʹ)

$$
y' = \frac{x - e^x}{y + e^y}
$$

με  $y(0) = 0$ . Βρείτε το  $y(1)$ .

#### $0.2.$  ΑΛΥΤΑ ΠΡΟΒΛΗΜΑΤΑ 23

9. Να λυθεί αριθμητικά το σύστημα διαφορικών εξισώσεων

 $x' = 1195x - 1995y$   $x(0) = 2$  $y' = 1197x - 1997y$   $y(0) = -2$ 

Να βρεθούν: οι τιμές  $y(1)$ ,  $x(1)$  και οι τιμές  $y(-1)$ ,  $x(-1)$  Τι παρατηρείτε· αν η ακριβής λύση είναι:

$$
x(t) = 10e^{-2t} - 8e^{-800t}, y(t) = 6e^{-2t} - 8e^{-800t}
$$

Δοκιμάστε να χρησιμοποιήσετε τη μέθοδο Gear στην NDsolve, και συγκρίνετε με την μέθοδο Runge-Kutta και Adams τι παρατηρείτε·.

10. Να λυθούν τα συστήματα:

$$
y' = yz + x \qquad y(0) = 0
$$
  

$$
z' = y - x \qquad z(0) = 0
$$

και

$$
y' = z \qquad y(0) = 0
$$
  

$$
z' = -y \qquad z(0) = 1
$$